使用者可於前端介面工具上,依據文字檔地籍地號標準格式範本 調整後上傳,批次將地籍轉換成坐標位置,預設選擇輸出欄位為「中 心 X 坐標,中心 Y 坐標(4326) 」、「完整段號欄位」、「面積」、「檢核 結果」,可將解算成果傳送至指定信箱,並同步副本給管理者信箱作 為備查記錄,本工具流程如下:

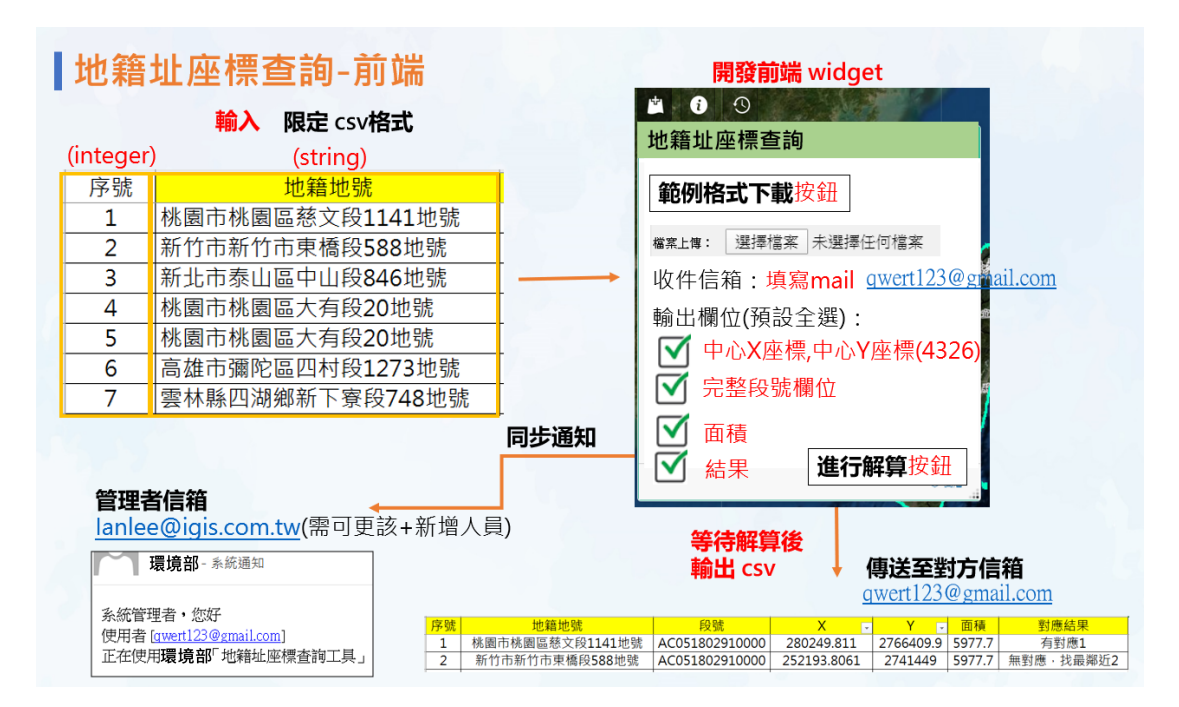

圖 1 地籍轉坐標工具流程

| 序號<br>、稽杳編、機構所在地地址 | √縣市名稱<br>$\overline{\phantom{a}}$ |
|--------------------|-----------------------------------|
| 1 1080465<br>雲林縣   | 雲林縣                               |
| 2 1085651<br>雲林縣   | 雲林縣                               |
| 雲林縣<br>3 1081414   | 雲林縣                               |
| 4 1085734<br>雲林縣   | 雲林縣                               |
| 雲林縣<br>5 1081407   | 雲林縣                               |
| 雲林縣<br>6 1085741   | 雲林縣                               |
| 雲林縣<br>7 1085671   | 雲林縣                               |
| 8 14W4124 臺南市      | 臺南市                               |
| 9 10800975 屏東縣     | 屏東縣                               |
| 10 07W1050 新竹縣     | 新竹縣                               |
| 11 1083970 雲林縣     | 雲林縣                               |
| 12 1083944 雲林縣     | 雲林縣                               |
| 13 1083984 雲林縣     | 雲林縣                               |
| 14 98108020 桃園市    | 桃園市                               |
| 15 1093030 尿素素脂    | 同士大切を                             |

圖 2 可進行轉換之地籍地號資料(範例)

表 1 地籍資料格式(範例)

| ID $(\frac{1}{2})$ | 地籍地址(文字)          |
|--------------------|-------------------|
|                    | 桃園市龍潭區烏樹林段 OOO 地號 |
|                    | 桃園市龍潭區三角林段 OOO 地號 |

此工具可於本案工具 WIDGET 元件庫中進行使用,使用者可依 據上述本案之流程,上傳所需規定格式之地籍文字檔案,填寫回傳 接收之信箱後,即可接收到成果檔案,地籍資料來源使用環境部 110 年1 月向內政部申請取得之之全臺地籍資料

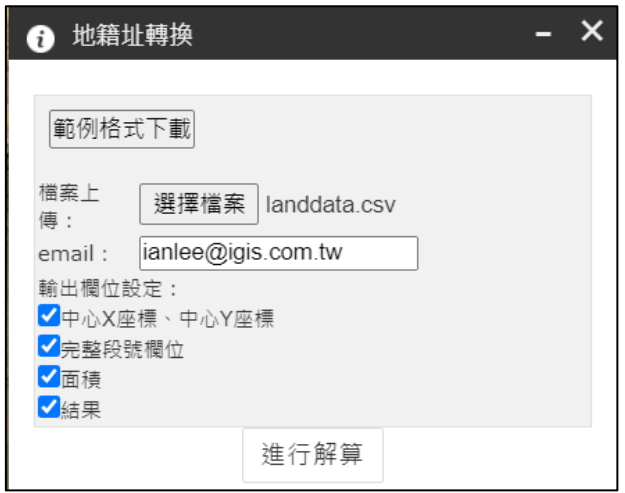

圖 3 工具上傳與匯出功能

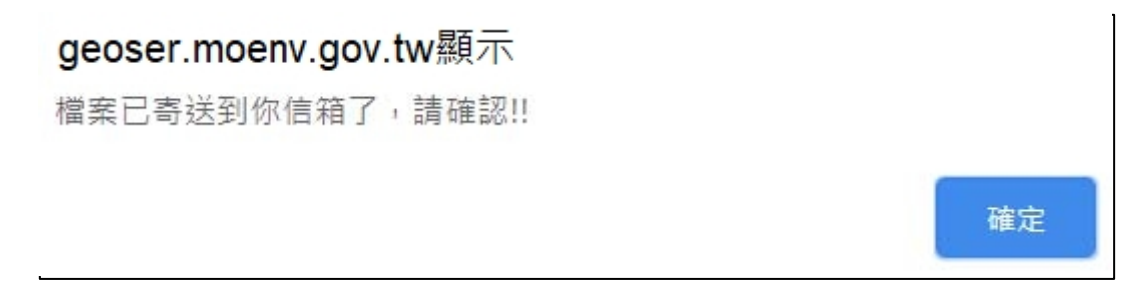

圖 4 系統提示說明解算完畢

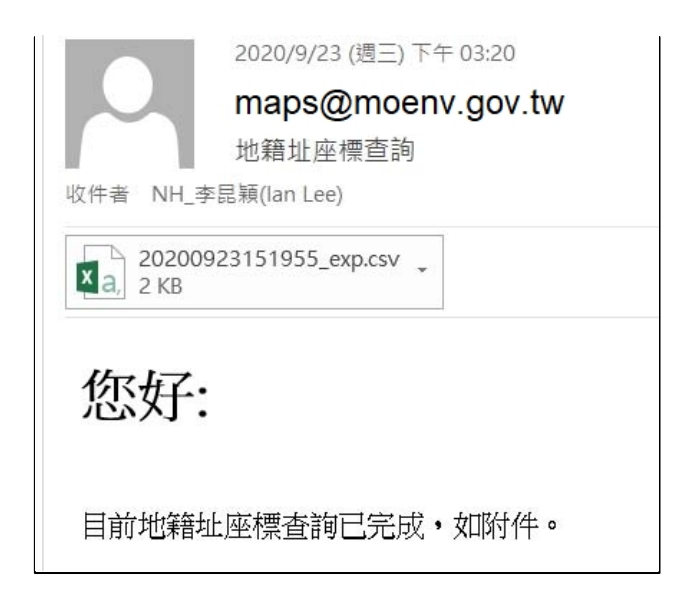

## 圖 5 於指定信箱接收到檔案

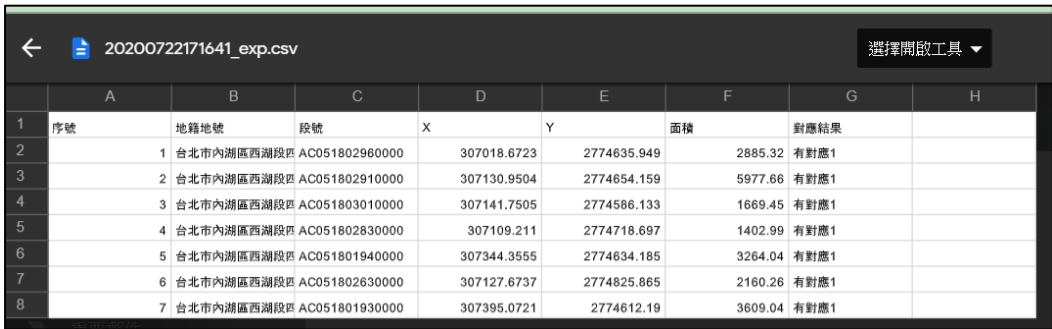

## 圖 6 地籍文字檔案回傳成果